# **fades Documentation**

*Release 4*

**Facundo Batista, Nicolás Demarchi**

**Feb 13, 2019**

# **Contents**

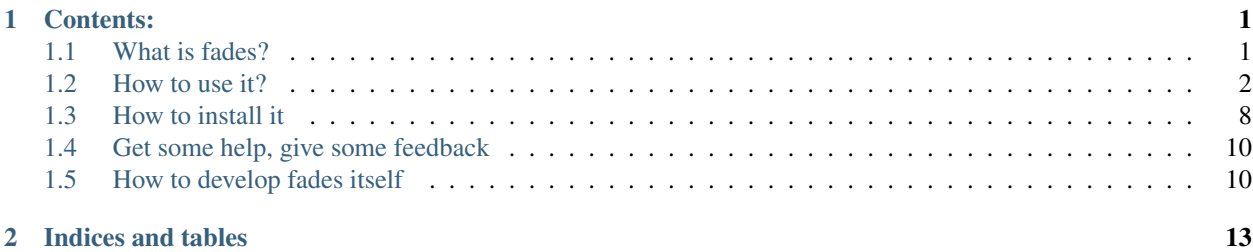

# CHAPTER 1

# Contents:

# <span id="page-4-1"></span><span id="page-4-0"></span>**1.1 What is fades?**

fades is a system that automatically handles the virtualenvs in the cases normally found when writing scripts and simple programs, and even helps to administer big projects.

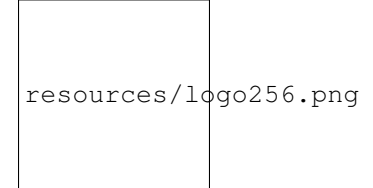

*fades* will automagically create a new virtualenv (or reuse a previous created one), installing the necessary dependencies, and execute your script inside that virtualenv, with the only requirement of executing the script with *fades* and also marking the required dependencies.

*(If you don't have a clue why this is necessary or useful, I'd recommend you to read this small text about* [Python and](https://github.com/PyAr/fades/blob/master/docs/pydepmanag.rst) [the Management of Dependencies](https://github.com/PyAr/fades/blob/master/docs/pydepmanag.rst) *.)*

The first non-option parameter (if any) would be then the child program to execute, and any other parameters after that are passed as is to that child script.

*fades* can also be executed without passing a child script to execute: in this mode it will open a Python interactive interpreter inside the created/reused virtualenv (taking dependencies from --dependency or --requirement options).

#### **Contents**

- *[What is fades?](#page-4-1)*
- *[How to use it?](#page-5-0)*
	- *[Yes, please, I want to read](#page-6-0)*
- *[How to execute the script with fades?](#page-6-1)*
- *[How to mark the dependencies to be installed?](#page-6-2)*
- *[Other ways to specify dependencies](#page-7-0)*
- *[About different repositories](#page-7-1)*
- *[How to control the virtualenv creation and usage?](#page-8-0)*
- *[How to deal with packages that are upgraded in PyPI](#page-8-1)*
- *[Under the hood options](#page-9-0)*
- *[Setting options using config files](#page-9-1)*
- *[How to clean up old virtualenvs?](#page-10-0)*
- *[Some command line examples](#page-10-1)*
- *[What if Python is updated in my system?](#page-11-1)*
- *[How to install it](#page-11-0)*
	- *[Simplest way](#page-11-2)*
	- *[Dependencies](#page-11-3)*
	- *[For others debian and ubuntu](#page-12-0)*
	- *[Using pip if you want](#page-12-1)*
	- *[Multiplatform tarball](#page-12-2)*
	- *[Can I try it without installing it?](#page-12-3)*
	- *[What about Windows?](#page-12-4)*
- *[Get some help, give some feedback](#page-13-0)*
- *[How to develop fades itself](#page-13-1)*
	- *[Getting the code](#page-13-2)*
	- *[Install dependencies](#page-13-3)*
	- *[How to run the tests](#page-13-4)*
	- *[Development process](#page-14-0)*

# <span id="page-5-0"></span>**1.2 How to use it?**

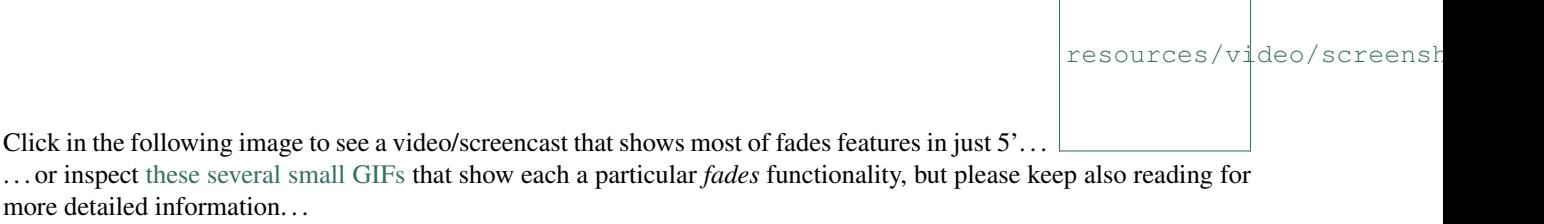

#### <span id="page-6-0"></span>**1.2.1 Yes, please, I want to read**

When you write an script, you have to take two special measures:

- need to execute it with *fades* (not *python*)
- need to mark those dependencies

At the moment you execute the script, fades will search a virtualenv with the marked dependencies, if it doesn't exists fades will create it, and execute the script in that environment.

#### <span id="page-6-1"></span>**1.2.2 How to execute the script with fades?**

You can always call your script directly with fades:

```
fades myscript.py
```
However, for you to not forget about fades and to not execute it directly with python, it's better if you put at the beggining of the script the indication for the operating system that it should be executed with fades. . .

#!/usr/bin/fades

. . . and also set the executable bit in the script:

```
chmod +x yourscript.py
```
#### <span id="page-6-2"></span>**1.2.3 How to mark the dependencies to be installed?**

The procedure to mark a module imported by the script as a *dependency to be installed by fades* is by using a comment.

This comment will normally be in the same line of the import (recommended, less confusing and less error prone in the future), but it also can be in the previous one.

The simplest comment is like:

```
import somemodule # fades
from somepackage import othermodule # fades
```
The fades is mandatory, in this examples the repository is PyPI, see *[About different repositories](#page-7-1)* below for other examples.

With that comment, *fades* will install automatically in the virtualenv the somemodule or somepackage from PyPI.

Also, you can indicate a particular version condition, examples:

```
import somemodule # fades == 3
import somemodule # fades >= 2.1
import somemodule # fades >=2.1,<2.8,!=2.6.5
```
Sometimes, the project itself doesn't match the name of the module; in these cases you can specify the project name (optionally, before the version):

```
import bs4 # fades beautifulsoup4
import bs4 # fades beautifulsoup4 == 4.2
```
# <span id="page-7-0"></span>**1.2.4 Other ways to specify dependencies**

Apart of marking the imports in the source file, there are other ways to tell *fades* which dependencies to install in the virtualenv.

One way is through command line, passing the  $-\text{dependent}$  dependency parameter. This option can be specified multiple times (once per dependency), and each time the format is repository::dependency. The dependency may have versions specifications, and the repository is optional (defaults to 'pypi').

Another way is to specify the dependencies in a text file, one dependency per line, with each line having the format previously described for the  $-\text{dependent}$  parameter. This file is then indicated to fades through the --requirement parameter. This option can be specified multiple times.

In case of multiple definitions of the same dependency, command line overrides everything else, and requirements file overrides what is specified in the source code.

Finally, you can include package names in the script docstring, after a line where "fades" is written, until the end of the docstring; for example:

```
"""Script to do stuff.
It's a very important script.
We need some dependencies to run ok, installed by fades:
    request
    otherpackage
\overline{u}"" "
```
# <span id="page-7-1"></span>**1.2.5 About different repositories**

*fades* supports installing the required dependencies from multiples repositories: besides PyPI, you can specify URLs that can point to projects from GitHub, Launchpad, etc. (basically, everything that is supported by pip itself).

When a dependency is specified, *fades* deduces the proper repository. For example, in the following examples *fades* will install requests from the latest revision from PyPI in the first case, and in the second case the latest revision from the project itself from GitHub:

```
-d requests
-d git+https://github.com/kennethreitz/requests.git#egg=requests
```
If you prefer, you can be explicit about which kind of repository *fades* should use, prefixing the dependency with the special token double colon  $(::):$ 

```
-d pypi::requests
-d vcs::git+https://github.com/kennethreitz/requests.git#egg=requests
```
There are two basic repositories: pypi which will make *fades* to install the desired dependency from PyPI, and vcs, which will make *fades* to treat the dependency as a URL for a version control system site. In the first case, for PyPI, a full range of version comparators can be specified, as usual. For vcs repositories, though, the comparison is always exact: if the very same dependency is specified, a *virtualenv* is reused, otherwise a new one will be created and populated.

In both cases (specifying the repository explicitly or implicitly) there is no difference if the dependency is specified in the command line, in a requirements.txt file, in the script's docstring, etc. In the case of marking the import directly in the script, it slightly different.

When marking the import it normally happens that the package itself to be installed has the name of the imported module, and because of that it can only be found in PyPI. So, in the following cases the pypi repository is not only deduced, but unavoidable:

```
import requests # fades
from foo import bar # fades
import requests # fades <= 3
```
But if the package is specified (normally needed because it's different than the module name), or if a version control system URL is specified, the same possibilities stated above are available: let *fades* to deduce the proper repository or mark it explicitly:

```
import bs4 # fades beautifulsoup
import bs4 # fades pypi::beautifulsoup
import requests # fades git+https://github.com/kennethreitz/requests.git#egg=requests
import requests # fades vcs::git+https://github.com/kennethreitz/requests.git
˓→#egg=requests
```
One last detail about the vcs repository: the format to write the URLs is the same (as it's passed without modifications) than what pip itself supports (see [pip docs](https://pip.readthedocs.io/en/stable/reference/pip_install/#vcs-support) for more details).

### <span id="page-8-0"></span>**1.2.6 How to control the virtualenv creation and usage?**

You can influence several details of all the virtualenv related process.

The most important detail is which version of Python will be used in the virtualenv. Of course, the corresponding version of Python needs to be installed in your system, but you can control exactly which one to use.

No matter which way you're executing the script (see above), you can pass  $a - p$  or  $-\gamma$ ython argument, indicating the Python version to be used just with the number (2.7), the whole name (python2.7) or the whole path (/usr/ bin/python2.7).

Other detail is the verbosity of *fades* when telling what is doing. By default, *fades* only will use stderr to tell if a virtualenv is being created, and to let the user know that is doing an operation that requires an active network connection (e.g. installing a new dependency).

If you call *fades* with -v or --verbose, it will send all internal debugging lines to stderr, which may be very useful if any problem arises. On the other hand if you pass the -q or --quiet parameter, *fades* will not show anything (unless it has a real problem), so the original script stderr is not polluted at all.

Sometimes, you want to run a script provided by one of the dependencies installed into the virtualenv. *fades* supports this via the  $-x$  ( or  $-\text{exec argument}$ ). The parameter given to this option needs to be just the executable name; it's an error to use this to execute anything outside the venv's bin directory, just don't use this option and pass the executable directly if you want that.

If you want to use IPython shell you need to call *fades* with -i or --ipython option. This option will add IPython as a dependency to *fades* and it will launch this shell instead of the python one.

You can also use  $--system-site-packages$  to create a venv with access to the system libs.

Finally, no matter how the virtualenv was created, you can always get the base directory of the virtualenv in your system using the --get-venv-dir option.

# <span id="page-8-1"></span>**1.2.7 How to deal with packages that are upgraded in PyPI**

When you tell *fades* to create a virtualenv using one dependency and don't specify a version, it will install the latest one from PyPI.

For example, you do fades  $-d$  foobar and it installs foobar in version 7. At some point, there is a new version of foobar in PyPI, version 8, but if do fades -d foobar it will just reuse previously created virtualenv, with version 7, not downloading the new version and creating a new virtualenv with it!

You can tell fades to do otherwise, just do:

fades -d foobar --check-updates

. . . and *fades* will search updates for the package on PyPI, and as it will found version 8, will create a new virtualenv using the latest version.

From this moment on, if you request fades  $-d$  foobar it will bring the virtualenv with the new version. If you want to get a virtualenv with not-the-latest version for any dependency, just specify the proper versions.

You can even use the --check-updates parameter when specifying the package version. Say you call fades -d foobar==7, *fades* will install version 7 no matter which one is the latest. But if you do:

```
fades -d foobar==7 --check-updates
```
. . . it will still use version 7, but will inform you that a new version is available!

#### <span id="page-9-0"></span>**1.2.8 Under the hood options**

For particular use cases you can send specifics arguments to virtualenv, pip and python. using the --virtuaenv-options, --pip-options and --python-options respectively. You have to use that argument for each argument sent.

Examples:

```
fades -d requests --virtualenv-options="--always-copy" --virtualenv-options="--extra-search
tmp"
fades -d requests --pip-options="--index-url='http://example.com'"
fades --python-options=-B foo.py
```
#### <span id="page-9-1"></span>**1.2.9 Setting options using config files**

You can also configure fades using *.ini* config files. fades will search config files in */etc/fades/fades.ini*, the path indicated by *xdg* for your system (for example *~/config/fades/fades.ini*) and *.fades.ini*.

So you can have different settings at system, user and project level.

With fades installed you can get your config dir running:

python -c "from fades.helpers import get\_confdir; print(get\_confdir())"

The config files are in *.ini* format. (configparser) and fades will search for a *[fades]* section.

You have to use the same configurations that in the CLI. The only difference is with the config options with a dash, it has to be replaced with a underscore.:

```
[fades]
ipython=true
verbose=true
python=python3
check_updates=true
dependency=requests;django>=1.8 # separated by semicolon
```
There is a little difference in how fades handle these settings: "dependency", "pip-options" and "virtualenv-options". In these cases you have to use a semicolon separated list.

The most important thing is that these options will be merged. So if you configure in */etc/fades/fades.ini* "dependency=requests" you will have requests in all the virtualenvs created by fades.

#### <span id="page-10-0"></span>**1.2.10 How to clean up old virtualenvs?**

When using *fades* virtual environments are something you should not have to think about. *fades* will do the right thing and create a new virtualenv that matches the required dependencies. There are cases however when you'll want to do some clean up to remove unnecessary virtual environments from disk.

By running *fades* with the --rm argument, *fades* will remove the virtualenv matching the provided UUID if such a virtualenv exists (one easy way to find out the virtualenv's UUID is calling *fades* with the --get-venv-dir option.

Another way to clean up the cache is to remove all venvs that haven't been used for some time. In order to do this you need to call *fades* with --clean-unused-venvs. When fades it's called with this option, it runs in mantain mode, this means that fades will exit after finished this task. All virtualenvs that haven't been used for more days than the value indicated in param will be removed.

It is recommended to have some automatically way of run this option; ie, add a cron task that perform this command:

fades --clean-unused-venvs=42

#### <span id="page-10-1"></span>**1.2.11 Some command line examples**

fades foo.py --bar

Executes foo.py under *fades*, passing the  $-\text{bar parameter}$  to the child program, in a virtualenv with the dependencies indicated in the source code.

fades -v foo.py

Executes foo.py under *fades*, showing all the *fades* messages (verbose mode).

fades -d dependency1 -d dependency2>3.2 foo.py --bar

Executes foo.py under *fades* (passing the  $-\text{bar parameter to it}$ ), in a virtualenv with the dependencies indicated in the source code and also dependency1 and dependency2 (any version  $>$  3.2).

fades -d dependency1

Executes the Python interactive interpreter in a virtualenv with dependency1 installed.

fades -r requirements.txt

Executes the Python interactive interpreter in a virtualenv after installing there all dependencies taken from the requirements.txt file.

fades -r requirements.txt -r requirements\_devel.txt

Executes the Python interactive interpreter in a virtualenv after installing there all dependencies taken from files requirements.txt and requirements\_devel.txt.

fades -d django -x django-admin.py startproject foo

Uses the django-admin.py script to start a new project named foo, without having to have django previously installed.

fades --rm 89a2bf83-c280-4918-a78d-c35506efd69d

Removes a virtualenv matching the given uuid from disk and cache index.

# <span id="page-11-1"></span>**1.2.12 What if Python is updated in my system?**

The virtualenvs created by fades depend on the Python version used to create them, considering its major and minor version.

This means that if run fades with a Python version and then run it again with a different Python version, it may need to create a new virtualenv.

Let's see some examples. Let's say you run fades with python, which is a symlink in your /usr/bin/ to python3.4 (running it directly by hand or because fades is installed to use that Python version).

If you have Python 3.4.2 installed in your system, and it's upgraded to Python 3.4.3, fades will keep reusing the already created virtualenvs, as only the micro version changed, not minor or major.

But if Python 3.5 is installed in your system, and the default python is pointed to this new one, fades will start creating all the virtualenvs again, with this new version.

This is a good thing, because you want that the dependencies installed with one specific Python in the virtualenv are kept being used by the same Python version.

However, if you want to avoid this behaviour, be sure to always call fades with the specific Python version  $(\sqrt{usr})$ bin/python3.4 or python3.4, for example), so it won't matter if a new version is available in the system.

# <span id="page-11-0"></span>**1.3 How to install it**

Several instructions to install fades in different platforms.

# <span id="page-11-2"></span>**1.3.1 Simplest way**

In some systems you can install fades directly, no needing to install previously any dependency.

If you are in debian unstable or testing, just do (but probably you will not get the latest version, see below for alternative installation methods):

sudo apt-get install fades

For Arch linux:

yaourt -S fades

In systems with Snaps:

snap install fades

For Mac OS X (and [Homebrew\)](http://brew.sh/):

brew install fades

Else, keep reading to know how to install the dependencies first, and fades in your system next.

# <span id="page-11-3"></span>**1.3.2 Dependencies**

Besides needing Python 3.3 or greater, fades depends also on the pkg\_resources package, that comes in with setuptools. It's installed almost everywhere, but in any case, you can install it in Ubuntu/Debian with:

apt-get install python3-setuptools

And on Archlinux with:

pacman -S python-setuptools

It also depends on python-xdg package. This package should be installed on any GNU/Linux OS wiht a freedesktop.org GUI. However it is an optional dependency.

You can install it in Ubuntu/Debian with:

apt-get install python3-xdg

And on Archlinux with:

```
pacman -S python-xdg
```
Fades also needs the *virtualenv* <https://virtualenv.pypa.io/en/latest/> package to support different Python versions for child execution. (see *–python* argument.)

#### <span id="page-12-0"></span>**1.3.3 For others debian and ubuntu**

If you are NOT in debian unstable or testing (if you are, see above for better instructions), you can use this [.deb.](http://taniquetil.com.ar/fades/fades-latest.deb)

Download it and install doing:

```
sudo dpkg -i fades-latest.deb
```
#### <span id="page-12-1"></span>**1.3.4 Using pip if you want**

pip3 install fades

#### <span id="page-12-2"></span>**1.3.5 Multiplatform tarball**

Finally you can always get the multiplatform tarball and install it in the old fashion way:

```
wget http://taniquetil.com.ar/fades/fades-latest.tar.gz
tar -xf fades-latest.tar.gz
cd fades-*
sudo ./setup.py install
```
### <span id="page-12-3"></span>**1.3.6 Can I try it without installing it?**

Yes! Branch the project and use the executable:

```
git clone https://github.com/PyAr/fades.git
cd fades
bin/fades your_script.py
```
#### <span id="page-12-4"></span>**1.3.7 What about Windows?**

Windows is a platform supported by fades.

However, we don't have a proper Windows installer (a . exe or . msi), but you can install it using  $p$  ip, or from the tarball, or try it directly from the project. All these options are properly described above.

We *do* want to have a Windows installer. If you can help us in this regard, please contact us. Also we would want a Travis running in Windows so that GitHub runs all the tests in this platform too before landing any code. Thanks!

# <span id="page-13-0"></span>**1.4 Get some help, give some feedback**

You can ask any question or send any recommendation or request to the [mailing list.](http://listas.python.org.ar/mailman/listinfo/fades)

Come chat with us on IRC. The #fades channel is located at the [Freenode](http://freenode.net/) network.

Also, you can open an issue [here](https://github.com/PyAr/fades/issues/new) (please do if you find any problem!).

Thanks in advance for your time.

# <span id="page-13-1"></span>**1.5 How to develop fades itself**

Quick guide to get you up and running in fades development.

#### <span id="page-13-2"></span>**1.5.1 Getting the code**

Clone the project:

```
git clone git@github.com:PyAr/fades.git
```
# <span id="page-13-3"></span>**1.5.2 Install dependencies**

*fades* manages it's own dependencies, so there is nothing extra you need to install.

To try it, just do:

```
bin/fades -V
```
### <span id="page-13-4"></span>**1.5.3 How to run the tests**

When starting development, at all times, and specially before wrapping up a new branch, you need to be sure that all tests pass ok.

This is very simple, actually, just run:

./test

That will not only check test cases, but also that the code complies with aesthetic recommendations, and that the README document has a proper format.

If you want to run *one* particular test, just specify it. Example:

./test tests.test\_main:DepsMergingTestCase.test\_two\_different

# <span id="page-14-0"></span>**1.5.4 Development process**

Just pick an issue from [the list.](https://github.com/PyAr/fades/issues)

Develop, assure . /test is happy, commit, push, create a pull request, etc.

Please, if you aim for creating a Pull Request with new code (functionality or fixes), include tests for your changes.

Thanks! Enjoy.

# CHAPTER 2

Indices and tables

- <span id="page-16-0"></span>• genindex
- modindex
- search